# 使用IEA IDB Analyzer進行 PIRLS數據分析

文│鄧偉強

從全球範圍來看, 越來越多國家和 地區參加有關學生素養的大型評估研究計 劃, 期望從第三方評估的角度, 檢視白 身教育系統的質量和公平 ,以及教育系 統的進展,同時也藉此了解其他經濟體 教育系統的發展情況, 學習先進經濟體 的教育政策經驗 。

教育 焦點

## 一 、前言

目前 ,國際上有不少大型學生評估 研究計劃 , 例如 : (一)由國際教育成 績評估協會(IEA)主持的國際公民教育 與素養調查研究(ICCS) 、國際電腦與 資訊素養研究(ICILS) 、全球學生閱讀 能力進展研究(PIRLS) 、國際數學與科 學成就趨勢調查(TIMSS) 、數學師資培 育與發展研究(TEDS-M) ;(二)由經 濟合作與發展組織(OECD)主持的國際 成人能力評量(PIAAC) 、國際學生能 力評估計劃(PISA) 、教與學國際調查 (TALIS) ;(三)由非洲法語國家教育 部長會議(CONFEMEN)主持的非洲法 語國家聯盟教育系統分析專案(PASEC); (四)由美洲開發銀行教育部(IDB)主 持的區域兒童發展指標計劃(PRIDI) ; (五)由非洲南部教育品質督導聯合會 (SACMEQ)主持有關非洲南部教育品質 的計劃 (SACMEO III Study) ; (六) 由世界銀行(World Bank)主持的 STEP 技能測量家庭調查(STEP) ; (七)由 聯合國教科文組織(UNESCO)主持的第 三次區域比較和解釋性研究(TERCE)等 。

上述綜合研究計劃中 ,主要有三個 測試較為受到各國的關注 ,包括由國際 教育成績評估協會(IEA)主持的全球學

生閱讀能力進展研究(PIRLS)和國際數 學與科學成就趨勢調查(TIMSS),以 及由經濟合作與發展組織(OECD)主持 的國際學生能力評估計劃(PISA) 。當 中, PIRLS 的測試領域為閱讀素養, 每 五年一輪測試, 參加對象為小四學生; TIMSS 的測試以數學和科學課程為本, 每四年舉辦一次 ,測試對象為小四和中 二學生(八年級學生) ;PISA 的測試非 以課程為本 ,每三年一輪 ,評估內容涵 蓋閱讀 、數學 、科學素養 ,每一輪評 估一個主要的素養領域 ,其他兩個素養 作為副領域作為測試 , 測試對象為十五 周歲學生 。

# 二 、國際教育研究對檢視各 地教育系統的重要性

不少學術專著已指出 ,閱讀是各科 學習的關鍵 , 學生學習知識基本上都是透 過閱讀來取得的 ,而小四年級是學生從學 會閱讀 (learn to read), 轉變為透過閱讀 來學習 (read to learn)的關鍵期 。因此 , 很多經濟體會選擇參加以小四學生為對象 的 PIRLS 和 TIMSS 來分析該地學生的發 展狀況 ,並以國際視角來不斷完善當地的 課程 、教學 、學生評估的政策 。

在這個基礎上 ,這些經濟體會繼續

參加測試對象包括中二的 TIMSS 計劃 , 由於學生於小四時已參加了早期的 PIRLS 和 TIMSS , 因此通過中二學生的數據分 析, 政府和學校可以了解這四至五年教 育進展的成果, 以及該地這班中二即將 完成義務教育階段的學生是否習得基本的 素養能力 。

最後 ,PISA 計劃則作為教育系統的 "最終產出"檢視工具 , 政府和學校可 以掌握當地學生是否具備參與社會的基本 素養能力, 也可以了解即將谁入勞動市 場的人力素質 。圖一顯示一個經濟體如 何透過三個不同時段進行的大型國際教育 研究計劃 , 以對教育系統進行進展性評 估, 並將所蒐集的數據作為科學施政的 參考之用 。

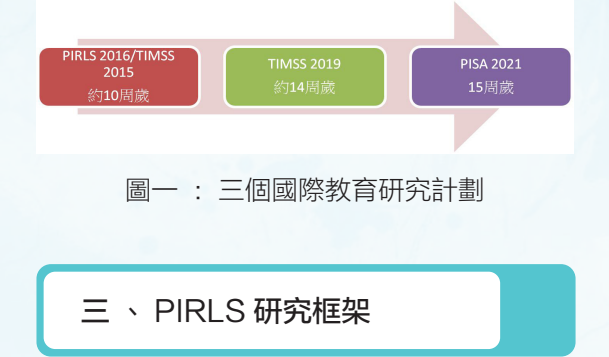

根據 PIRLS 的定義, 閱讀素養是指 學生具有理解並運用書寫語言的能力, 這些書寫語言的能力是受到社會或個別經 濟體的認可 。閱讀者能夠從各式各樣的

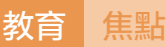

文體中建構出意義 。他們從閱讀中學習 , 參與學校及社會生活 ,並由閱讀中獲得 樂趣 。紙筆測試題目包括文藝類和資訊 類 ,以測出學生的閱讀歷程 ,包括提取 訊息(20%) 、推論訊息(30%) 、詮 釋整合(30%) 、比較評估(20%) 。 以下我們將以 PIRLS 2016 澳門數據作為 介紹 :

(一)數據來源

PIRLS 數據來自於國際教育成績 評 估 協 會 ( IEA ) 的 網 頁 ( 圖 一 , 網  $\frac{1}{2}$  : https://timssandpirls.bc.edu/pirls2016/ international-database/index.html ) , 位置

# **TIMSS & PIRLS**

在 國 際 數 據 庫(International Database) 中,澳門數據可於"P16 SPSSData\_pt2. zip (HKG-ZA5 100MB)"下載,當中共 有七個檔案與澳門相關的 ,包括學生的 素養表現(student achievement, "asamacr4. sav") 、 學 生 分 數 的 信 度(student scoring reliability, "asrmacr4.sav") 、學 生 背 景(student background, "asgmacr4. sav")、家庭背景(home background, "ashmacr4.sav") 、 學 校 背 景(school background, "acgmacr4.sav") 、 教師 背 景(teacher background, "atgmacr4. sav") 、師生數據鏈接(student teacher linkage, "astmacr4.sav") 。

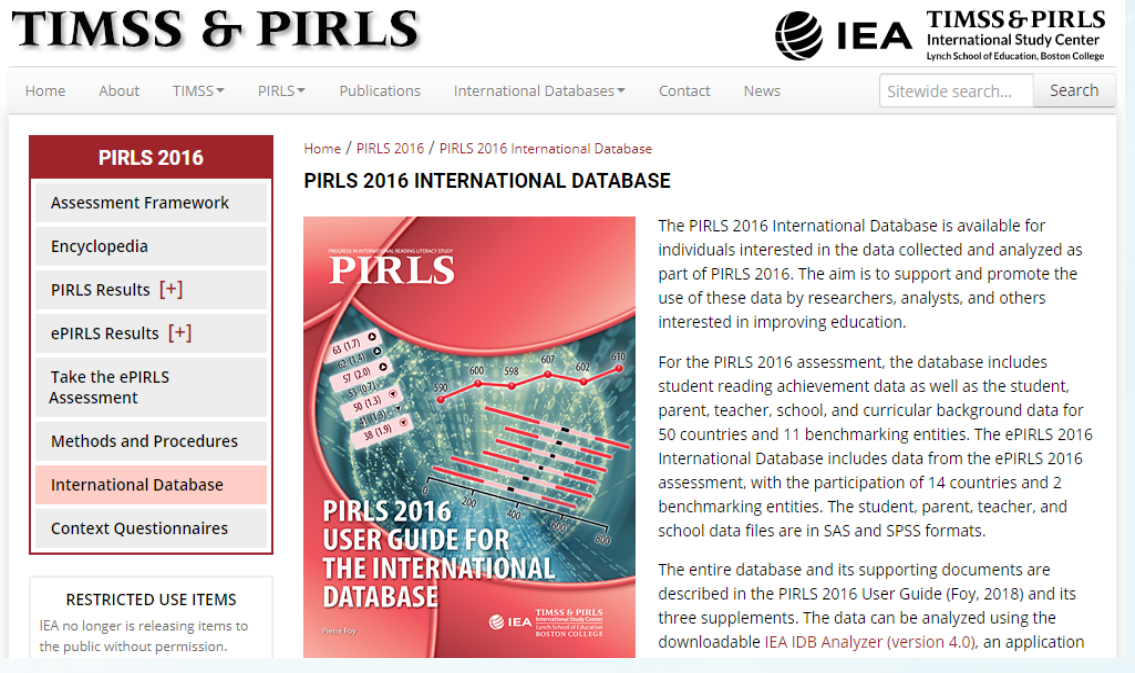

圖二 :PIRLS 網頁

## (二)統計軟件

研究人員可以應用 SPSS 或 SAS 軟件 來分析數據 , 本文將應用 SPSS 作為統計 分析工具 。與此同時 ,研究人員需要使 用 IEA IDB Analyzer 作為配套軟件, 這 個軟件是免費的,需要在 IEA 網頁上下 載, 具體路徑為 http://www.iea.nl/data 。

(三)整合數據

接下來, 我們需要將上文提到的七 個檔案進行整合(Merge)處理 。具體步 驟如下 :

1. 開啟 IEA IDB Analyzer 軟件, 並 選擇"SPSS"和"Merge Module"(圖三);

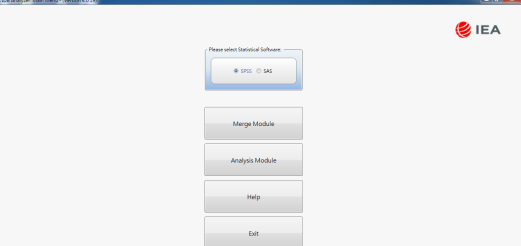

圖三: IEA IDB Analyzer 軟件

2. 在"select directory"中點撃上文 提到七個檔案的位置, 例如: D:\Users\ user\Desktop\macao 。 然 後 , 在 "select study"中選擇"PIRLS", 在"select cycle"中選擇 "PIRLS 2016", 在 "select

population"中選擇"Grade 4" 。您將會 看到在"available participants"中顯示了 澳門的數據"MAC", 我們將其轉移到 右邊窗口 "selected participants" , 接着 按下"Next"(圖四) 。

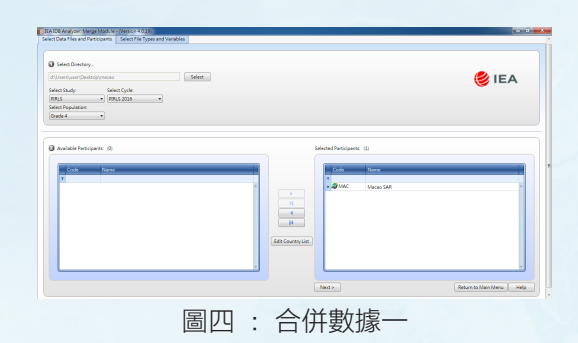

3. 選取 "student background", 將 其所有資料移到右邊窗口"background variables and scores", 然後在軟件最下 部分"output files"選擇一個位置來儲存 合併檔案, 例如: D:\Users\user\Desktop\ PIRLS2016 Workwhop\Work\macao.sav, 接着按下"start SPSS"(圖五) 。

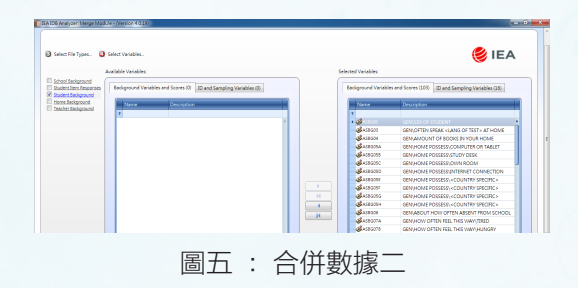

4. 最後在 SPSS 最上欄中選擇 "Run">"All",將會得到合併檔案"macao. sav"(圖六) 。

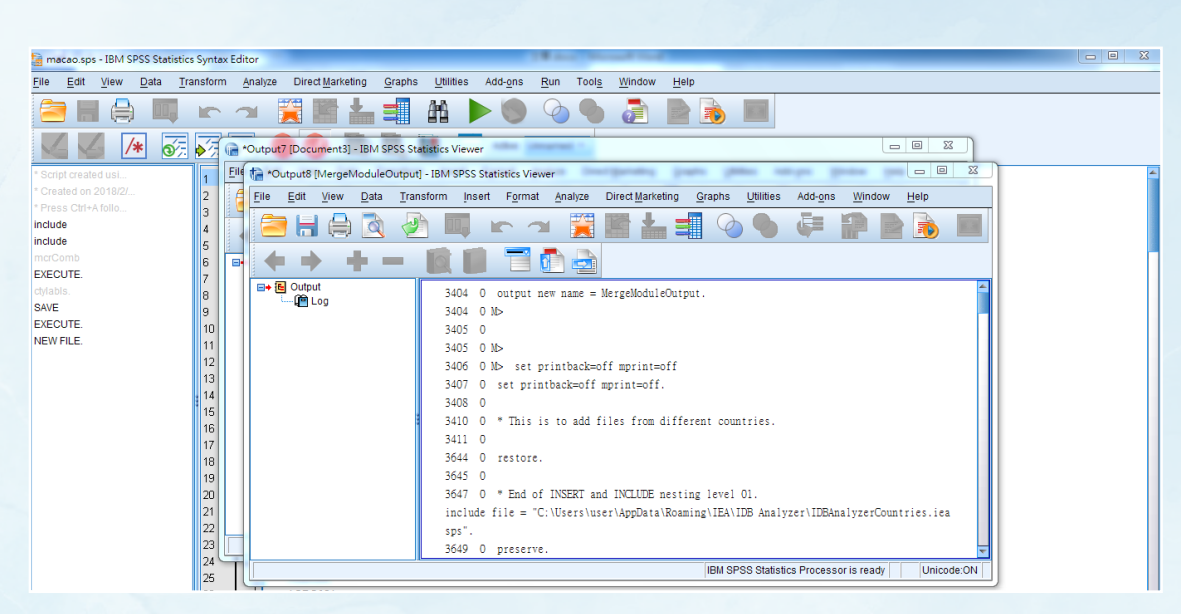

圖六 :合併數據三

(四)數據分析

教育 焦點

IEA IDB Analyzer 軟件提供多項統計 分析功能 , 包括百分比 、 平均數 、 統 計顯著性檢驗 、基準等級 、百分位數 、 相關分析 、迴歸分析等 ,當中相關分析 只限於 Pearson correlation , 可供使用的 數據分析工具不多 。

#### 1. 澳門學生平均素養表現

● 開啟 IEA IDB Analyzer 軟件, 並 選擇"SPSS"和"Analysis Module" (圖 七) ;

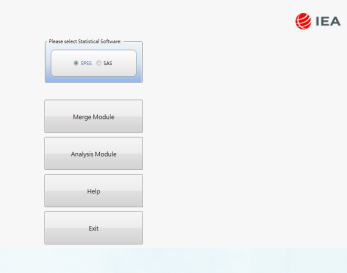

圖七 :百分比和平均數一

● 在 "analysis file" 中選擇上文 生成的合併檔案的位置, 即 D:\Users\ user\Desktop\PIRLS2016 Workwhop\Work\ macao.sav 。 然 後 , 在 "analysis type" 中 選 擇 權 重"PIRLS (Using Student Weights)", 在"select type"中選擇 "Percentages and Means",  $\pm$  "Plausible" Value Option" 中 選 擇 "Use PVs",

在"Number of Decimals"中選擇 "2" 。然後將要分析學生素養表現數據 "ASRREA01-05"移到右邊窗口"Plausible Values", 接着按下 "Output Files"選擇 分析數據的儲存位置, 最後按下"Start SPSS"進行分析(圖八) 。從圖九中可 得, 澳門平均成績為 545.58 分, 標準誤 差為 1.04 分 。

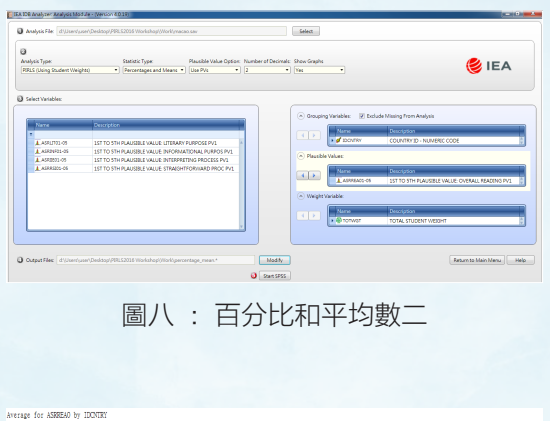

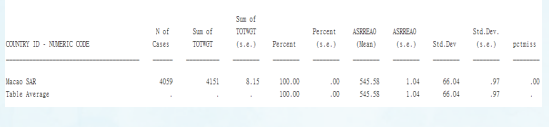

圖九 :百分比和平均數三

2. 統計顯著性檢驗

舉例來說 , 我們想了解教師越公平對 待學生, 學生的閱讀素養表現會否越高 。 因此, 使用的分析方法與上述類同, 在"Grouping Variables"中加多一個變項  $"$ ASBG12D" (圖十) 。經過分析, IEA IDB Analyzer 會自動生成相關的 Excel 檔案(圖十一) ,檢視各項同意度數據 , 其 t 值均遠大於 t 檢定值 1.96 ,即表示學 生同意教師公平對待學生程度越高 ,閱讀 素養表現越高, 達到統計上的顯著水平 。

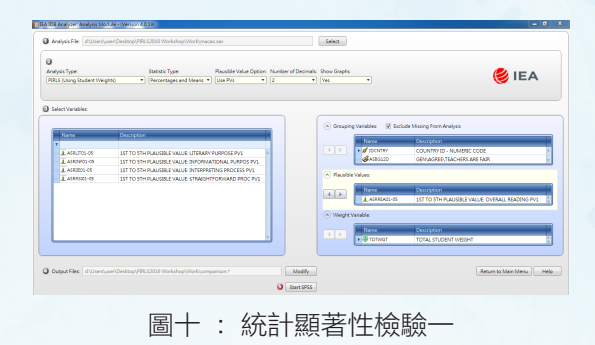

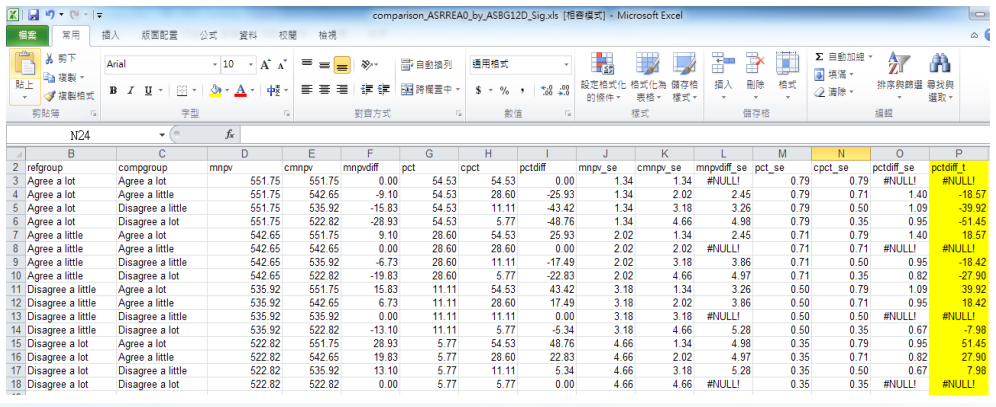

圖十一 :統計顯著性檢驗二

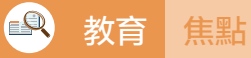

#### 3. 基準等級

沿用上文的分析方法, 在 "select type" 中 選 擇"Benchmarks" , 然 後 在 右 邊 窗 口"Achievement Benchmarks" 中 加 入 四 個 基 準 點( 圖 十二) 。 從圖十三可見 , 澳門有 9.86% 學生達到優秀國際基準(625 分) , 累計近一半學生達到高等國際基準(550 分)及以上的水平 。

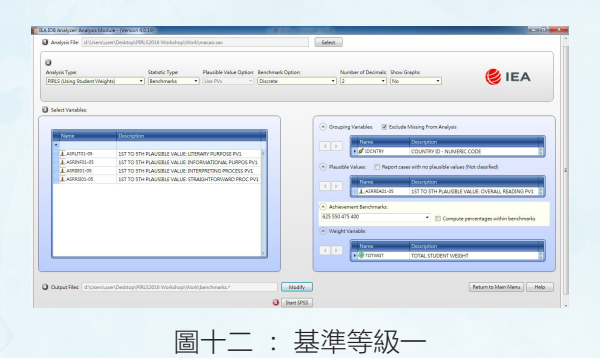

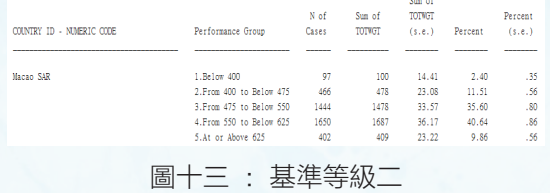

#### 4. 百分位數

沿用上文的分析方法, 在"select type"中選擇"Percentiles",然後在右 邊窗口"Percentiles"中加入五個百分位

數(圖十四) 。從圖十五可見 ,澳門學 生第 95 個百分位數為 645.58 分 。

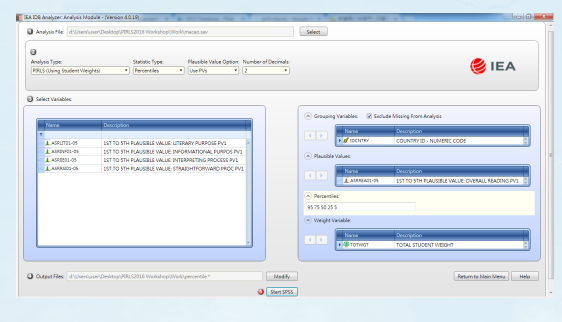

圖十四 :百分位數一

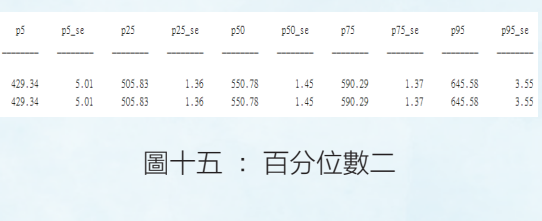

### 5. 相關分析

沿用上文的分析方法,我們想了 解學生喜歡閱讀與學生素養表現的相關 情況。因此, 在"select type"中選擇 "Correlation" ,然後在右邊窗口"Analysis Variables" 中 加 入 "ASBGSLR" ( 圖 十六) 。從圖十七可見 ,澳門學生喜歡 閱讀與學生閱讀素養表現在統計上存在顯 著的正向弱相關性 (r = 0.24) 。